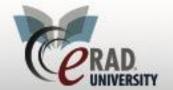

## **Task List**

## **Task List**

You can create tasks related to the study that don't prevent the study from being read.

Once a task is created, you can view them on the Clinical Tasks WL

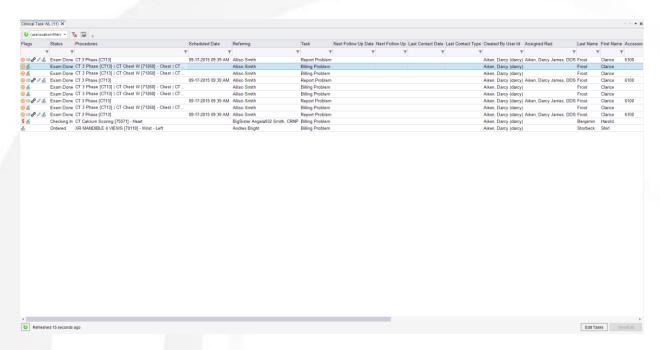

Right click on the task for more options

#### Order level

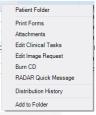

## Study Level Task

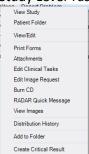

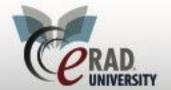

# **Task List**

## Once task is set the task flag will appear on selected WL

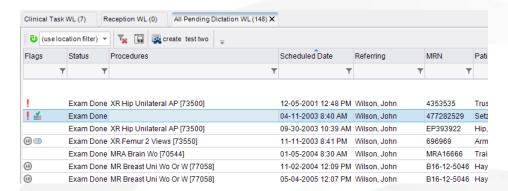

#### To add a task

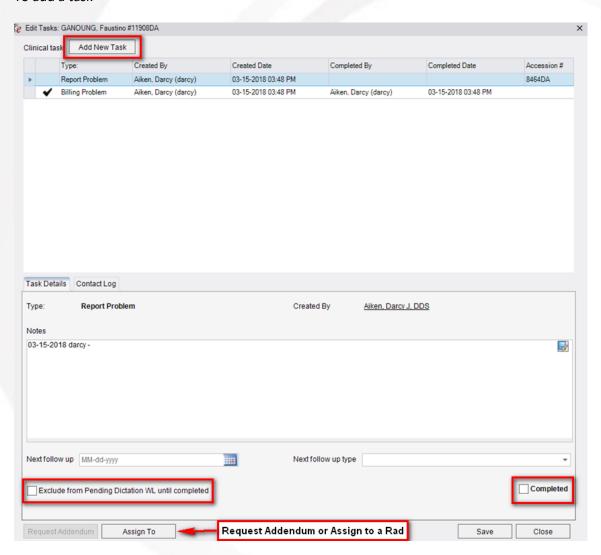

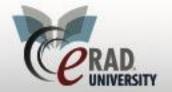

## **Task List**

## To add a contact Log for a specific task

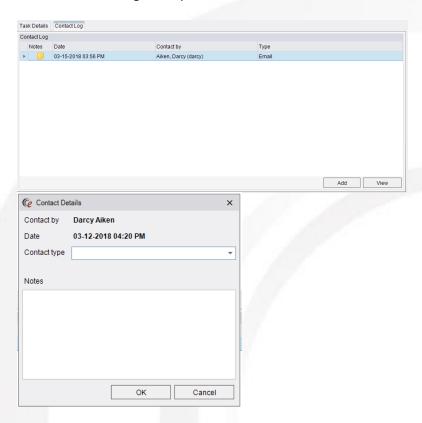

#### View Edit:

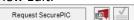

Clinical task summary button on View Edit in the bottom left portion of the screen.

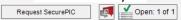

Clinical task summary button on View Edit for an exam that has an assigned task.

### **Under the administration tab, select Clinical Task**

Add the different tasks that you would like created.

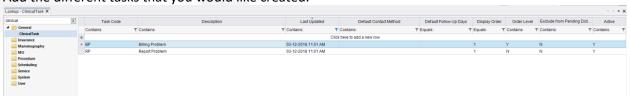

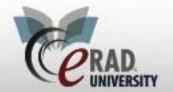

# **Task List**

You can make the task free text, auto text or both

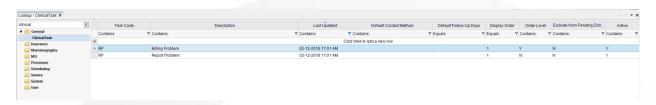